## **Kje naj začnem?**

Za izposojo je potrebno biti član ene izmed splošnih knjižnic, NUK, UKM ali zamejske knjižnice.

Pred prvo izposojo za branje e-knjig namestite ustrezno aplikacijo:

 Programsko orodje **[Thorium Reader](https://www.edrlab.org/software/thorium-reader/) za branje na osebnem računalniku** (Windows, Linux, MacOS)

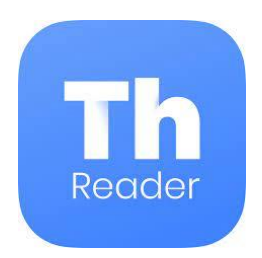

 Aplikacijo **Cantook by Aldiko za branje na e-bralniku, tablici ali mobilnem telefonu** (najdete v trgovini Google Play, npr. za Android na **[Cantook by Aldiko](https://play.google.com/store/apps/details?id=com.aldiko.android&hl=sl)**)

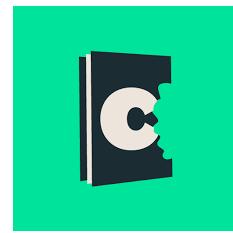

## **Kako si izposodim?**

1. V spletnem iskalniku COBISS+ izberite ikono COBISS Ela.

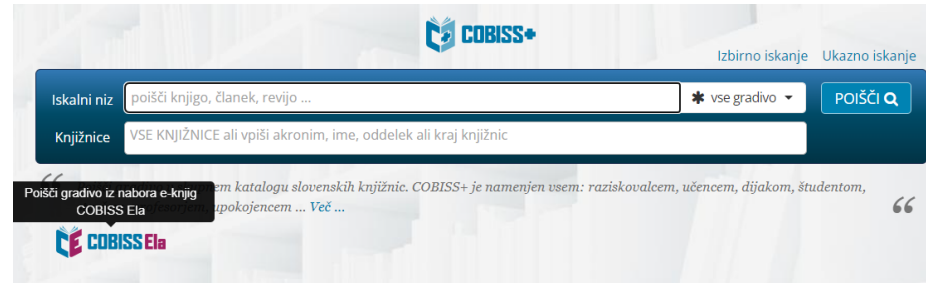

2. V okno *Knjižnice* vpišite akronim knjižnice v katero ste včlanjeni (npr. SIKNM za Knjižnico Mirna Jarca Novo mesto).

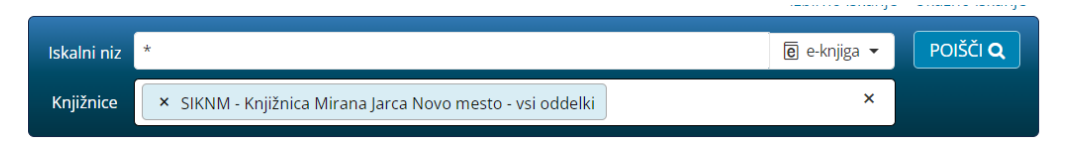

3. V *Iskalni niz* vnesite naslov e-knjige (iščete lahko tudi po žanru) in jo izberite.

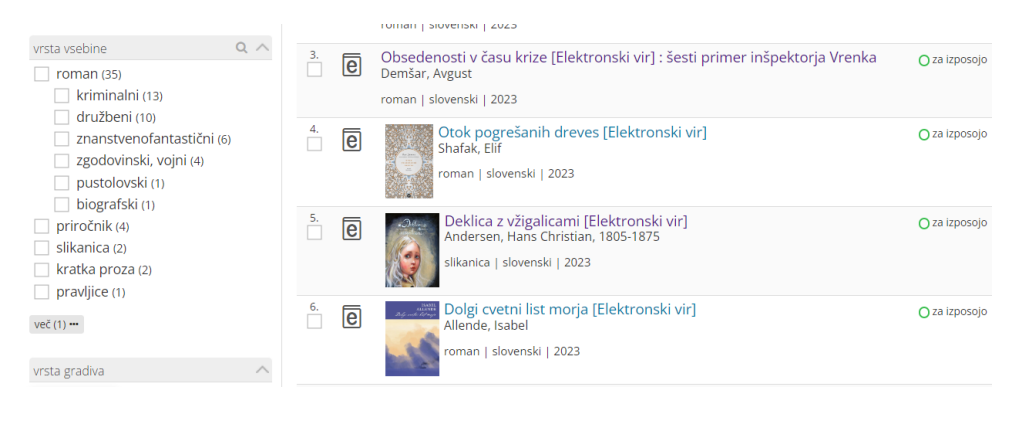

4. Po izboru gradiva izberite možnost *Izposodi si.*

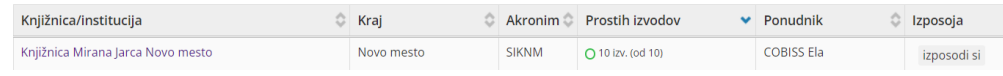

5. Odpre se okno za prijavo v servis **Moja knjižnica.**

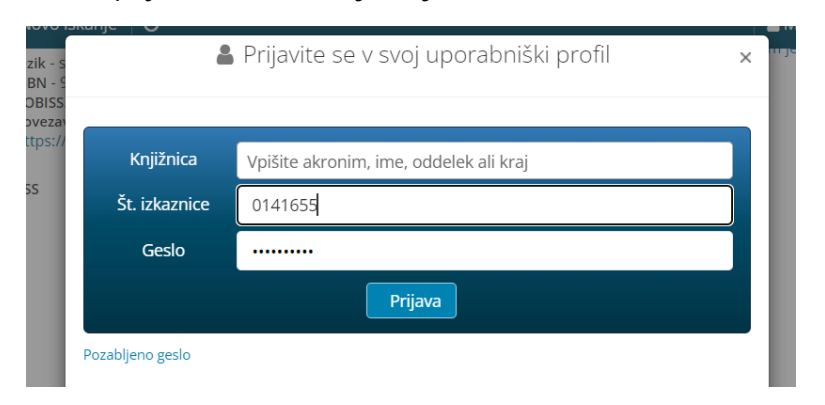

6. Po vpisu podatkov se izpiše sporočilo o uspešni izposoji.

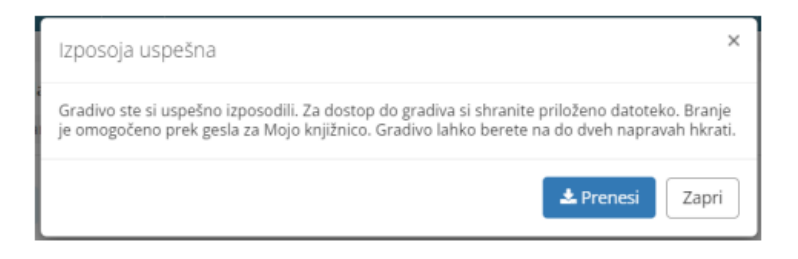

7. Izberite *Prenesi* in e-knjiga se naloži na napravo oz. na e-bralnik, tablico ali mobilni telefon. E-knjigo odprite v predhodno nameščenem bralniku e-knjig (Thorium Reader ali Cantook by Aldiko).

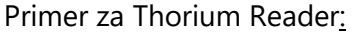

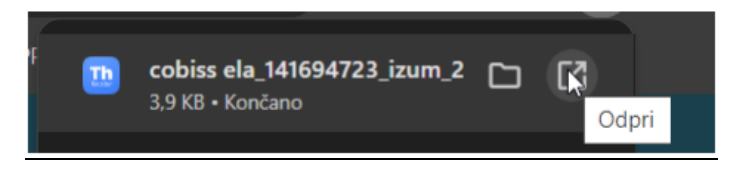

Ko se e-knjiga prenese na bralnik, jo lahko začnete brati.

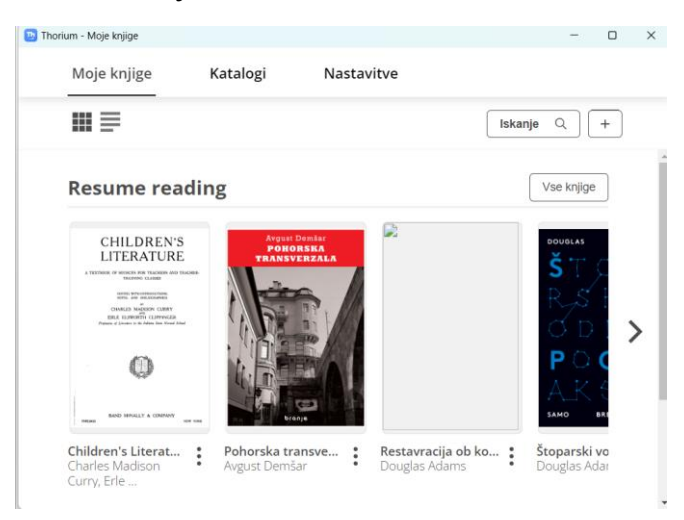

Pregled nad izposojenim e-gradivom je na voljo v **Moji knjižnici** med spletnimi viri.

Platforma COBISS Ela bralcem omogoča:

- hkrati izposojenih do 5 e-knjig,
- čas izposoje 21 dni,
- predčasno vračilo po 24 urah od prve izposoje,
- branje na dveh napravah hkrati.

## POTREBUJETE POMOČ?

## **Klicni center IZUM**

Ponedeljek–petek: 7:30–20:00 Sobota: 7:30–13:00 T: 02 252 03 33 E: [podpora@izum.si](mailto:podpora@izum.si)